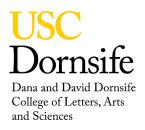

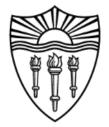

## **Resetting 500MHz NMR Spectrometer**

## Background

This technique will allow you to correct some of the standard issues arising from when a prior user has left the spectrometer unusable for your sample.

## Procedure

- 1. Insert your sample in the spectrometer.
- 2. Select the correct deuterated solvent on the Standard tab.
- 3. In the command line type **ResetInst** and press enter.
- 4. On the Lock tab press Find Z0 and let it complete.
- 5. On the Lock tab press the Gradient Shim and let it complete.

## You should see that the instrument shims to <1% rms error and there is a good lock signal.

The **ResetInst** macro will load a shim set that is stored by management and updated when needed. It will also reset standard instrument parameters back to facility standards and tune the high band channel to H1.